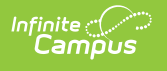

### **MT Extracts** Last Modified on 06/02/2023 10:55 am CDT

Extract [Options](http://kb.infinitecampus.com/#extract-options)

#### **Classic View:** MT State Reporting > MT Extracts

The Montana Extracts allows District Edition users to extract the data and upload it into Montana Edition or Montana State Edition.

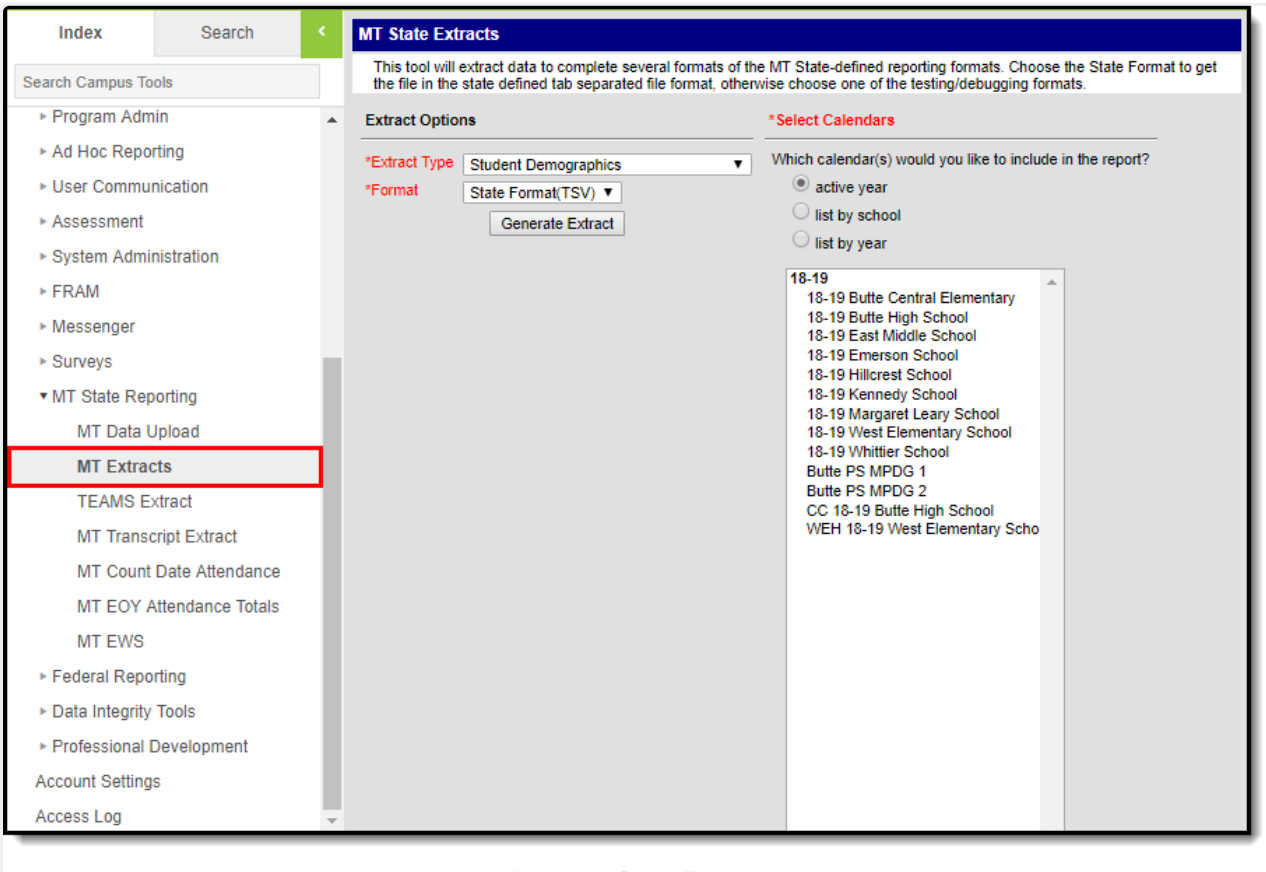

#### Montana State Extracts

# **Extract Options**

Select the appropriate extract to generate from the **Extract Type** dropdown list. A List of available extracts is below. Users should also select the desired **Format** in which to generate the extract. Each extract can be generated in one of four formats:

- HTML
- XML
- CSV
- State Format (TSV)

When uploading extract information to the state, use the State Format (TSV) option. Other options are available for testing and data review prior to state submission.

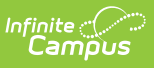

## **Calendar Selection**

At least one calendar needs to be selected when generating an extract. Multiple calendars can be selected at one time by using the CTRL-click or SHIFT-click options. Calendars are organized by Active Year, by School or by Year.

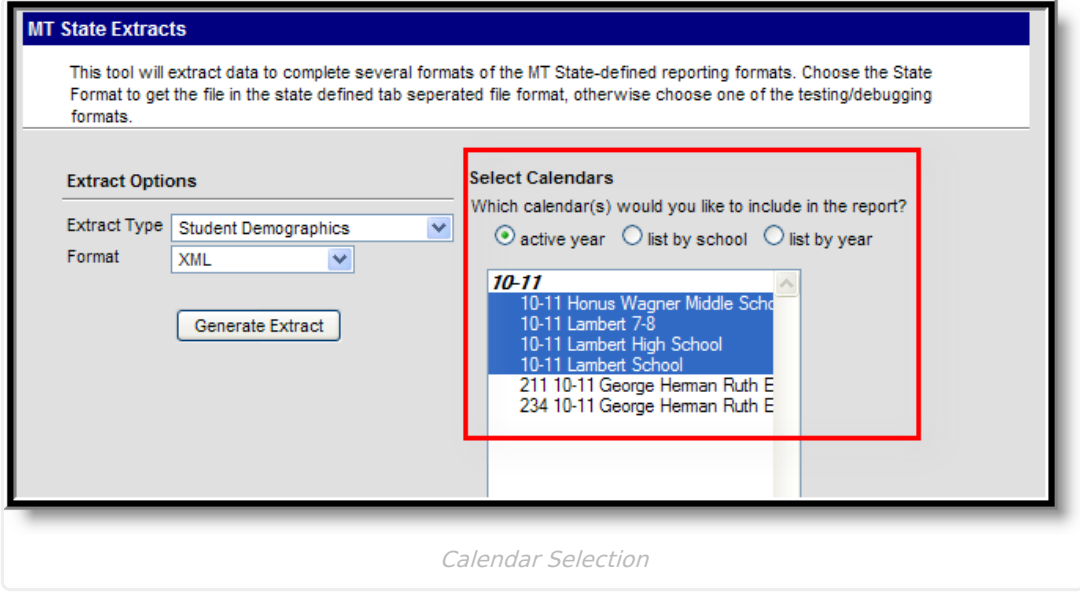